# **Toolkits Set up page**

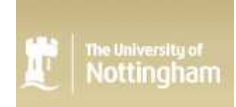

Use this page to set up Xerte Online Toolkits. The various settings have been grouped into areas depending on what part of the site they effect or change. **Please note that this code comes with management features that will allow you to change all these settings at a later point.**

#### **Site formatting settings - Customising the first login page**

Please see this screen shot for guidance.

The site url is (This is the URL of the site - changing this will not change the URL)

http://luismiglesias.es/xot

on-line toolkits

WARNING: If you are installing this via localhost on a server, but wish to provide this service from a URL hosted on this server, please remove localhost from the above textarea and replace it with a url

#### The site title is (This is the HTML title tag content)

Bienvenido al servidor XOT de Luis Miguel Iglesias

The site name is (This is part of index.php and the RSS and Syndication feeds) Servidor XOT de Luis M. Iglesias (luismiglesias.es)

The site logo is (The logo in the top left, as you can currently see - number 3 on the diagram) website code/images/xerteLogo.jpg

The organisational logo is (The logo in the top right, as you can currently see - number 4 on the diagram)

website code/images/logo-organizacion.jpg

#### The Welcome message is (number 1 on the diagram)

Bienvenido a Xerte Online Toolkits - luismiglesias.es

#### The site text is (number 2 on the diagram)

Sitio Web administrado por Luis M. Iglesias Albarrán

The news text is (number 5 on the diagram)<br>  $\langle p \rangle$  class="news\_title">Otros\_recursos</p><p\_class="news\_story"><a\_href="">(+)\_Sitio\_1</a></p>><p\_class="news\_story"><a\_href="">(+)\_Sitio\_3</p></p></p\_

The copyright message (number 6 on the diagram) is

Copyright luismiglesias.es 2012 - 2013

# The demonstration page (linked to from number 7 on the diagram) URL is  $\text{modules/xerte/training/tools}$ .htm

#### The form string is (The code to handle the HTML format for the login box, this should only be changed by advanced users - number 8 on the diagram)

### **Site formatting settings - Customising the logged in page**

The content of pod one is (The first pod underneath the file area on the logged in page)<br>  $\langle p \text{ class="new1"}\rangle$ Recursos $\langle p \times p \text{ class="demo"}\rangle$ <br>
Web de la comunidad de usuarios de Xerte. $\langle p \times p \text{ class="demo"}\rangle$  a href="http://www.nottingham.

The content of pod two is (The second pod underneath the file area on the logged in page)<br>  $\langle p \text{ class="ness}^n = p \text{ and } p \text{ is the } p \text{ and } q \text{ is the } p \text{ and } q \text{ is the } p \text{ and } q \text{ is the } p \text{ and } q \text{ is the } p \text{ and } q \text{ is the } p \text{ and } q \text{ is the } p \text{ and } q \text{ is the } p \text{ and } q \text{ is the$ 

#### **Server settings - some technical aspects for the site**

### The HTACCESS setting is (Whether or not you are using a .htaccess file on the site - the apache config must allow for overrides)

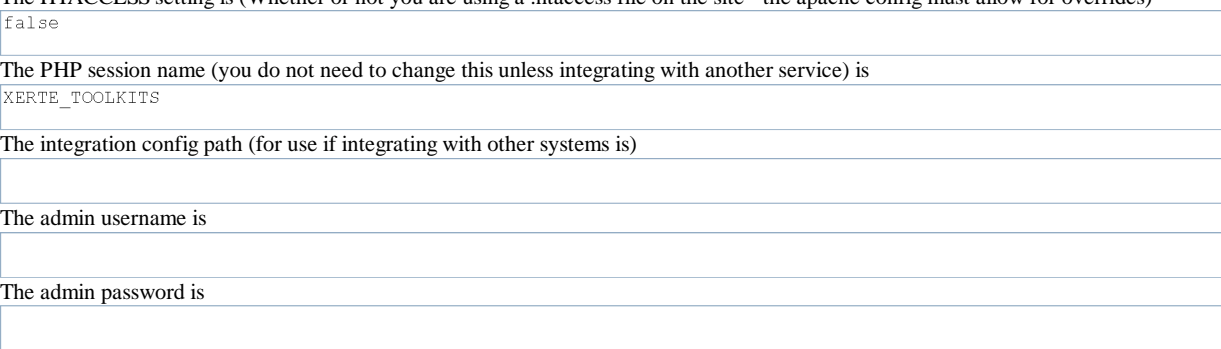

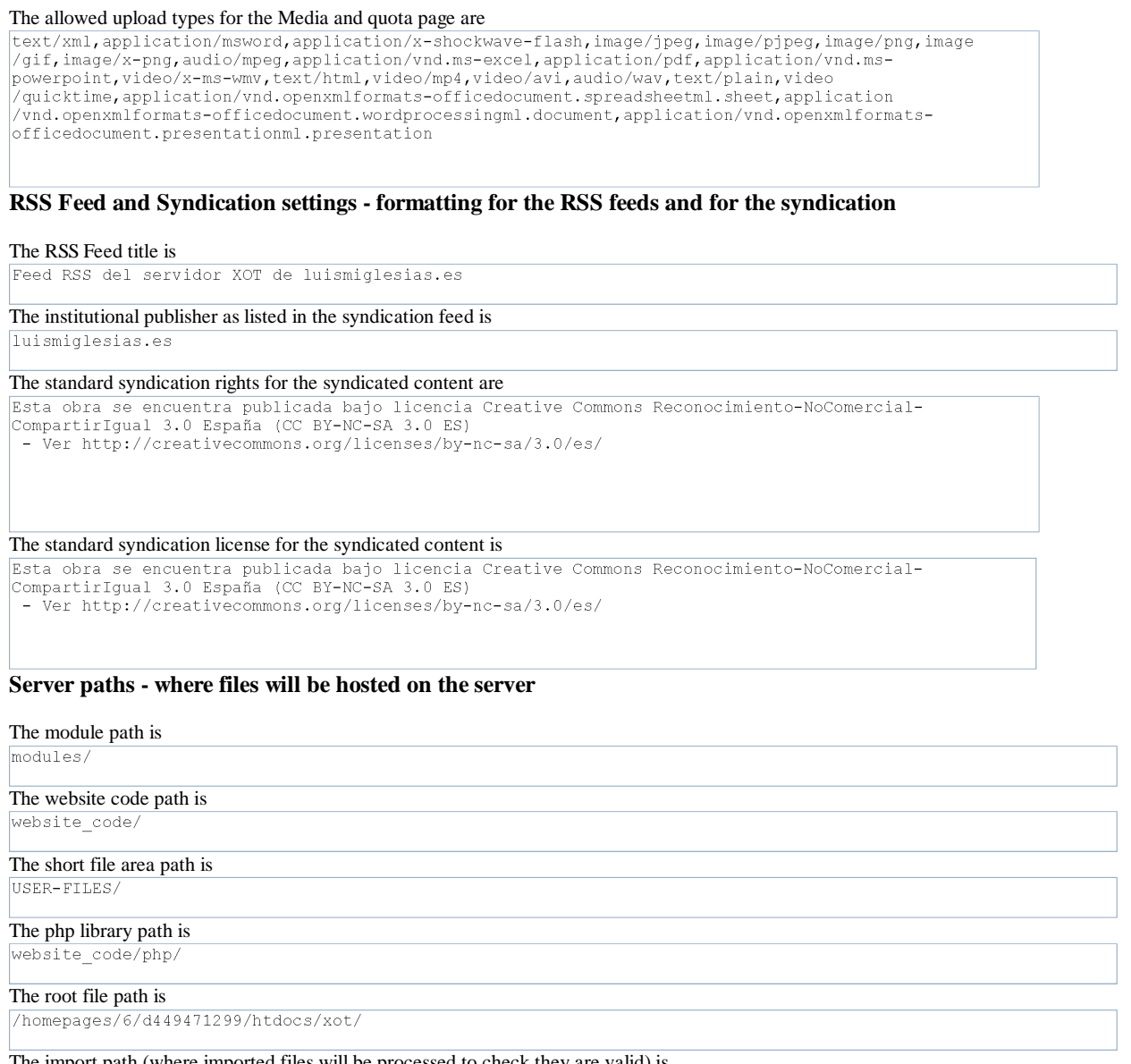

The import path (where imported files will be processed to check they are valid) is  $\frac{1}{\text{homepages}/6}/\text{d}449471299/\text{htdocs}/\text{xot}/\text{import}}$ 

**You may wish to move this folder to be outside the webroot**

# **MySQL query string - The default string for many of the sites mysql queries**

# The play edit preview query is

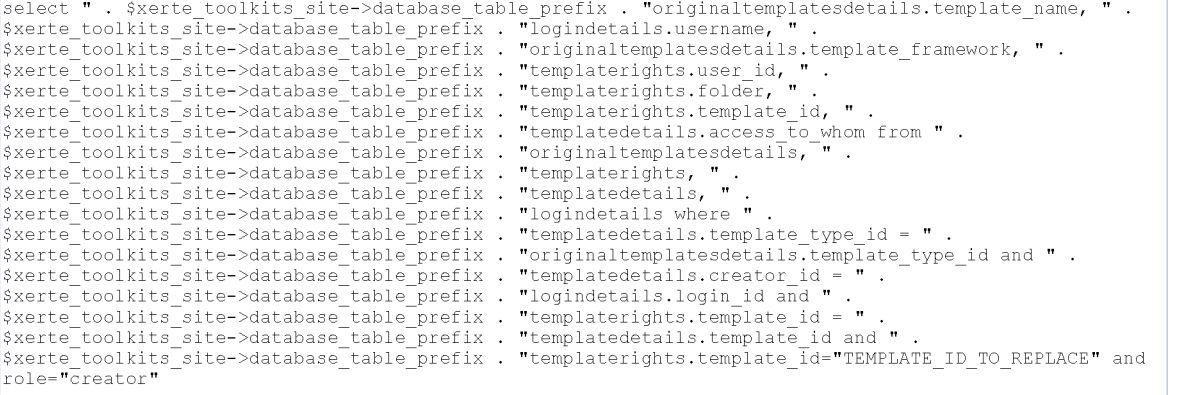

# **Error handling - where files will be hosted on the server**

The error log path is

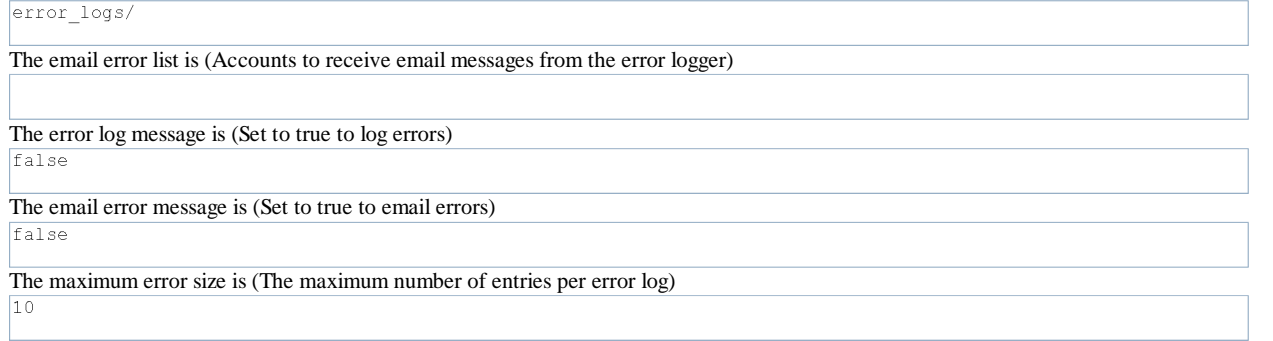

# **LDAP handling - where files will be hosted on the server**

You can set up multiple hosts by separating entries in each of these fields with the \nstring as a delimiter

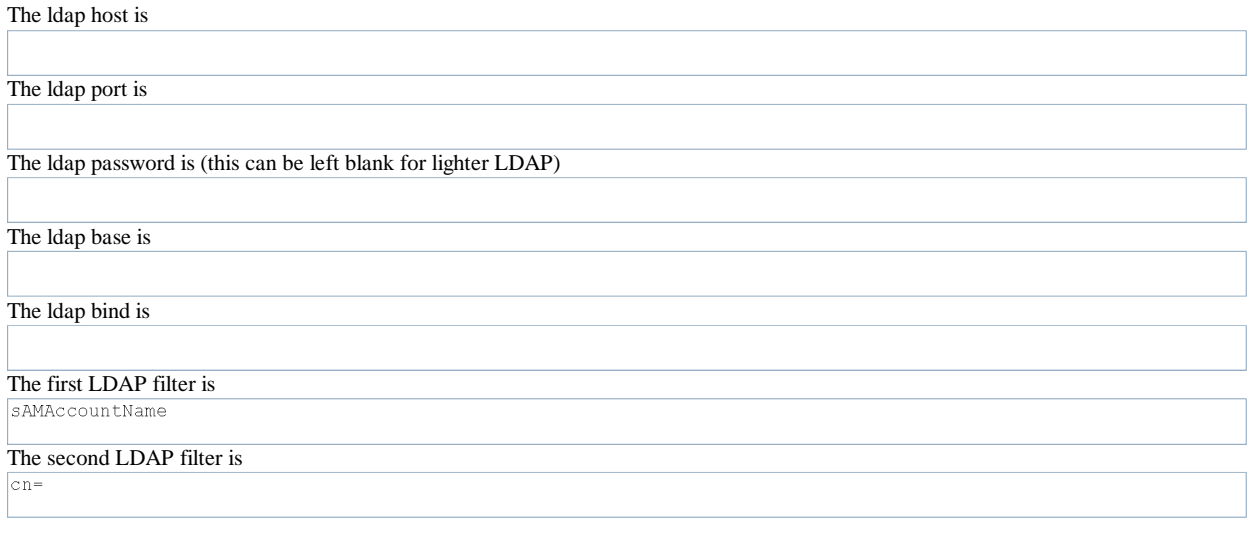

# **Peer review settings - Customising the peer review page**

### The Peer form string is (The code to handle the HTML format for the peer review login box)

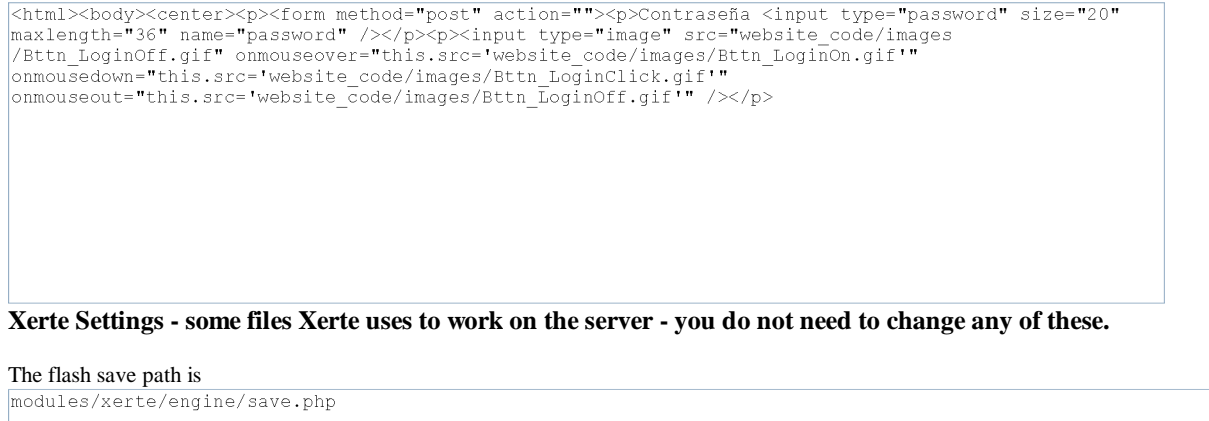

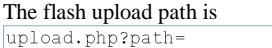

The flash preview check path is<br>modules/xerte/engine/file exists.php

### The flash flv skin is

modules/xerte/engine/tools/SteelOverAll.swf

# **Email Settings - settings to manage how the site sets up email.**

## The site email account is

The site email headers is (use the \* symbol to represent a new line '\n')

The site email to add to username is

The site's feedback list is (A semi-colon separated list of email addresses to receive feedback from the feedback page)

# **Web Proxy Settings - settings to manage how the site can connect to the internet for certain Xerte pages.**

The site's proxy host is

The site's proxy port is

By directly editing the rss proxy.php file (in the root folder), you can add up to 4 proxies and ports should you wish.

Enviar consulta